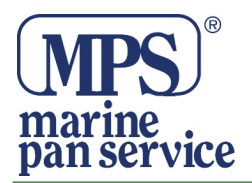

# Serie MT 400 , Kit di Programmazione

# Avvertenze

La Stazione di Programmazione GME deve garantire una preparazione tecnica e teorica riguardo la tecnologia EPIRB ed il suo funzionamento. Dovrà inoltre garantire la massima affidabilità durante lo svolgimento delle procedure legate alla programmazione, oltre che disporre di tutti gli strumenti necessari.

Ricordiamo che l'EPIRB rappresenta un importante aiuto per la tutela e la salvaguardia della vita dell'uomo in mare, quindi questo servizio deve essere sempre orientato secondo le normative vigenti ed il buon senso. Lo svolgimento di servizi portati a termine in modo non adeguato, possono avere conseguenze di natura anche giudiziale, di cui Marine Pan Service respinge sin d'ora qualsiasi forma di corresponsabilità.

# Standard procedurale

Il codice MMSI programmato dovrà essere verificato da due persone differenti, uno addetto alla programmazione ed uno addetto alla verifica e approvazione.

# Report di Programmazione

Il report di programmazione è un documento importante che dovrà essere custodito dall'utente, insieme agli altri documenti dell'EPIRB.

Nella stampa di questo report è necessario aggiungere la data di programmazione, la data del prossimo SBM (dettagli più sotto in questa pagina) ed opzionalmente il nome dell'imbarcazione.

## Etichettatura

Una parte importante della Programmazione comprende l'etichettatura.

Per la stampa delle etichette è necessario munirsi di un'apposita etichettatrice. Suggeriamo la marca BROTHER modello PT-P700 e le etichette modello TZ-S231 o TZ-231. Tale stampante è possibile acquistarla presso i migliori rivenditori di informatica. Per ulteriori informazioni visitare il sito [www.brother.com.](http://www.brother.com)

Il programmatore GME da la possibilità a fine report di stampare l'etichetta con il codice MMSI, e l'UIN (vedere pag. 8) e va collocata con precisione al posto dell'etichetta fittizia posta dal produttore. Va inoltre stampata una seconda etichetta indicante la data del prossimo SBM (dettagli più sotto in questa pagina) ed opzionalmente il nome dell'imbarcazione.

Queste etichette vanno apposte in uno spazio libero da altri richiami ed in un area dove non viene pregiudicata la funzionalità dell'apparato.

# Data del prossimo SBM (Shore-Based Maintenance)

La data del prossimo SBM deve essere entro 4 anni dalla prima installazione, tuttavia in assenza di un "certificato di prima installazione", fa riferimento la data di programmazione. Se la bandiera dell'imbarcazione non è di nazionalità italiana è doveroso consultare le normative specifiche di quel paese, ad esempio normalmente in altri paesi il ciclo SBM è ogni 5 anni.

E' suggeribile riportare la seguente dicitura:

## Next SBM date gg/mm/aaaa

\_\_\_\_\_\_\_\_\_\_\_\_\_\_\_\_\_\_\_\_\_\_\_\_\_\_\_\_\_\_\_\_\_\_\_\_\_\_\_\_\_\_\_\_\_\_\_\_\_\_\_\_\_\_\_\_\_\_\_\_\_\_\_\_\_\_\_\_\_\_\_\_\_\_\_\_\_\_\_\_\_\_\_\_\_\_\_\_\_\_\_\_\_\_\_\_\_\_\_\_\_\_\_\_\_\_\_\_\_\_\_\_\_\_\_\_\_\_\_\_\_\_\_\_\_\_\_\_\_\_\_\_ 1

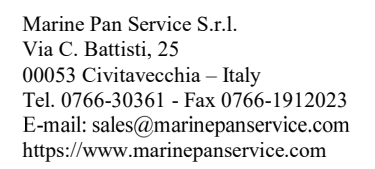

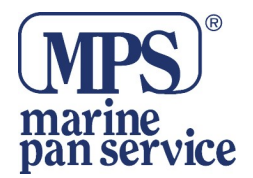

## Requisiti di sistema

Processore : Intel Pentium o equivalente

Sistema Operativo : Windows 98, ME, XP Home, XP Professional, Vista, Windows 7 Interfaccia PC . 1 x USB 1.0 o successiva (interfaccia di programmazione USB 2.0) Spazio di installazione sul disco : almeno 4MB

## Accessori Raccomandati

Stampante per le etichette : Brother PT-P700 ([www.brother.it\), o](http://www.brother.it) equivalenti. Questa installazione non include alcun driver per la stampante in quanto dipende dalla versione MS Windows utilizzata.

I driver di stampa possono essere scaricati direttamente dal sito web Brother. <https://support.brother.com/g/b/downloadtop.aspx?c=au&lang=en&prod=p700eas>

# Contenuto

Verificate che il vostro Kit di Programmazione contenga i seguenti oggetti:

- a) Programmatore
- b) Software di Programmazione
- c) Cavo USB
- d) Istruzioni

## Installazione

- a) Prima di connettere il programmatore al PC dovete installare il software. Se provate a connettere il programmatore prima di aver installato il software, Windows potrebbe provare a caricare un software inappropriato che DEVE essere rimosso prima di installare il software fornito.
- b) Scaricare il software di programmazione sul nostro sito Web nella sezione download degli EPIRB GME <https://www.marinepanservice.com/prodotti/mt603g#download>
- c) Per l'installazione del Sw di Programmazione, seguire le schermate e installare tutto il software. Chi ha Windows XP visualizzerà una finestra dove gli verrà chiesto se desiderate procedere nell'installazione, confermate, premendo "Continua".
- d) Fate doppio click sull'icona del programma che ora trovate sul vostro desktop.

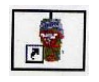

e) Nella finestra di programmazione, in basso a sinistra noterete che "Programmer Interface" segnala "Not Present"

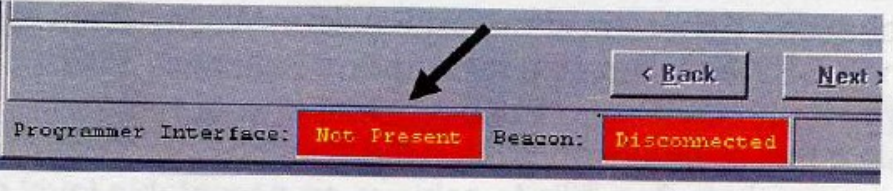

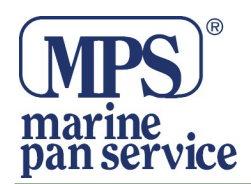

f) Usate il cavo USB fornito per collegare il programmatore al PC. Attendete un momento che il sistema identifichi il programmatore e che "Programmer Interface" segnali "Present".

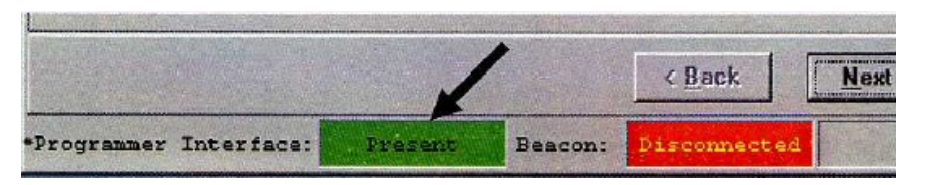

È consigliabile connettere il programmatore ad una porta USB libera sul vostro Pc. Non è consigliabile usare un Hub USB (multiporta USB), l'alimentazione potrebbe non essere sufficiente a garantire una programmazione affidabile.

# Preferenze di configurazione del Software

- 1. Scegliere OPTION >PREFERENCES nell'angolo in alto a sinistra della finestra di programmazione.
- 2. Il TAB GENERAL vi permette di specificare le directory dove i file generati dal programma verranno salvati.. Questa opzione può essere modificata in ogni momento, ma i file salvati rimarranno nella cartella originale.
- 3. Il TAB CONNECTION vi permette:
	- Specificare la velocità con la quale il software comunica con l' Epirb. L'Epirb ed il software devono usare la stessa velocità per comunicare correttamente. 4800 è la velocità di default che è richiesta per la maggior parte degli Epirb, un numero molto limitato usa una velocità di 9600.
	- Selezionate il numero di volte che il software tenterà di stabilire una connessione con l'unità. Di default è impostato 3 che è un numero più che sufficiente in condizioni normali. Se notate sull'Epirb un'interfaccia ottica particolarmente rovinata o rigata, incrementate il numero di tentativi da fare.
	- Abilitate "Link Time" e potrete immettere una durata (in secondi) di tempo durante la quale l'Epirb ed il software restano in comunicazione.
	- Abilitate il segnale acustico ed il Pc emetterà un beeb ad intervalli regolari durante tutto il periodo di comunicazione tra l'Epirb e il Pc.

## Programmare e leggere le informazioni dell'Epirb

Per l'inserimento e la rimozione dell'Epirb dal supporto, fate riferimento al manuale dell'Epirb. Assicuratevi che l'Epirb sia inserito nel programmatore con il corretto orientamento (con il tasto Self-Test ben visibile).

Il vostro programmatore identificherà automaticamente il tipo di Epirb presente e verranno visualizzate soltanto le informazioni relative al modello .

IMPORTANTE : è responsabilità dell'operatore assicurarsi che le informazioni siano trasmesse all'Epirb correttamente.

Aggiornamenti di questo software sono disponibili sul sito GME. È necessario effettuare una registrazione per poter accedere agli aggiornamenti.

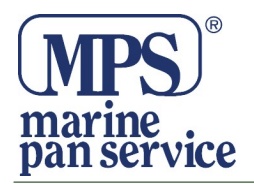

Marine Pan Service S.r.l. Via C. Battisti, 25 00053 Civitavecchia – Italy Tel. 0766-30361 - Fax 0766-1912023 E-mail: sales@marinepanservice.com <https://www.marinepanservice.com>

# Schermate della Programmazione Schermata iniziale

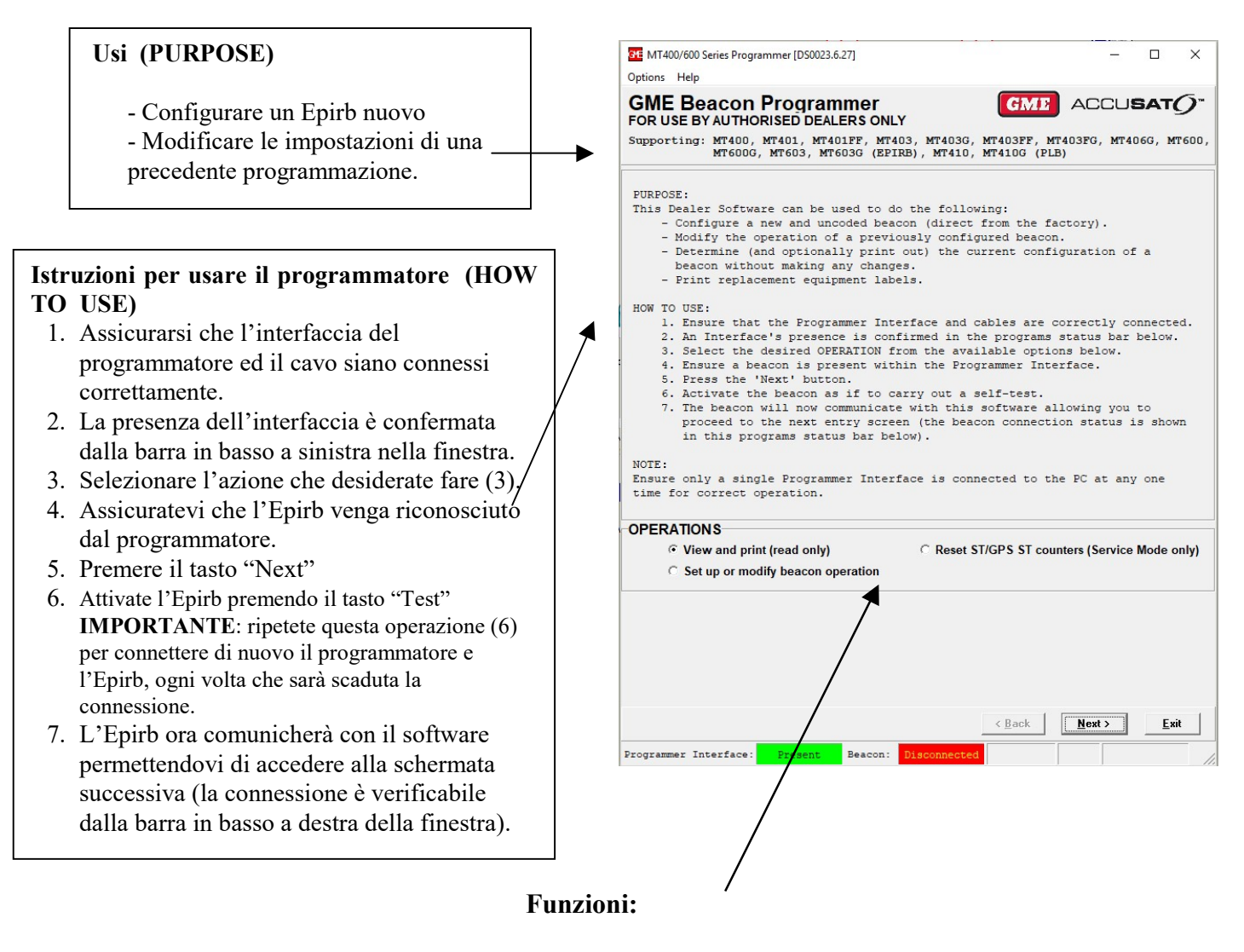

VIEW AND PRINT: stampare e eventualmente verificare i dati già programmati nell'Epirb, vedi pag. 9

ResetST/GPS ST counters: possibilità di resettare l'autotest e il conteggio dell'autotest gps in modalità di servizio, vedi pag. 8

# SET UP OR MODIFY BEACON OPERATION:

Selezionare per procedere alla programmazione dell'Epirb

Premere il tasto Next per accedere alla schermata successiva.

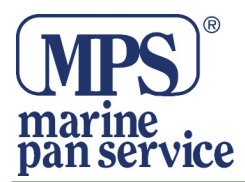

# Schermata Country Code

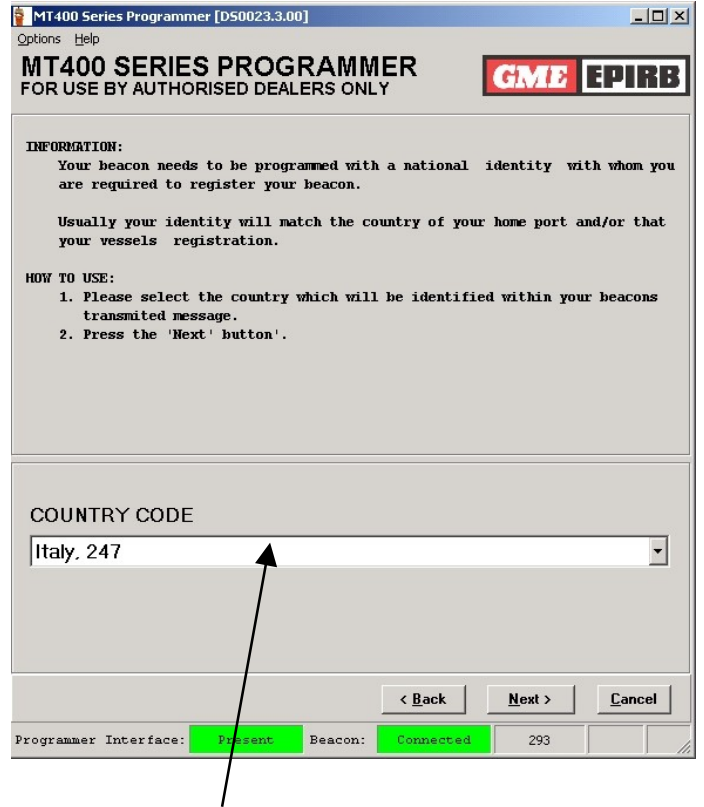

Selezionare la nazione nella quale è registrata la barca (attraverso la selezione, indicherete al programma le prime 3 cifre del codice MMSI)

Premere il tasto Next per accedere alla schermata successiva.

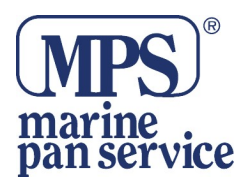

# Schermata immissione Dati

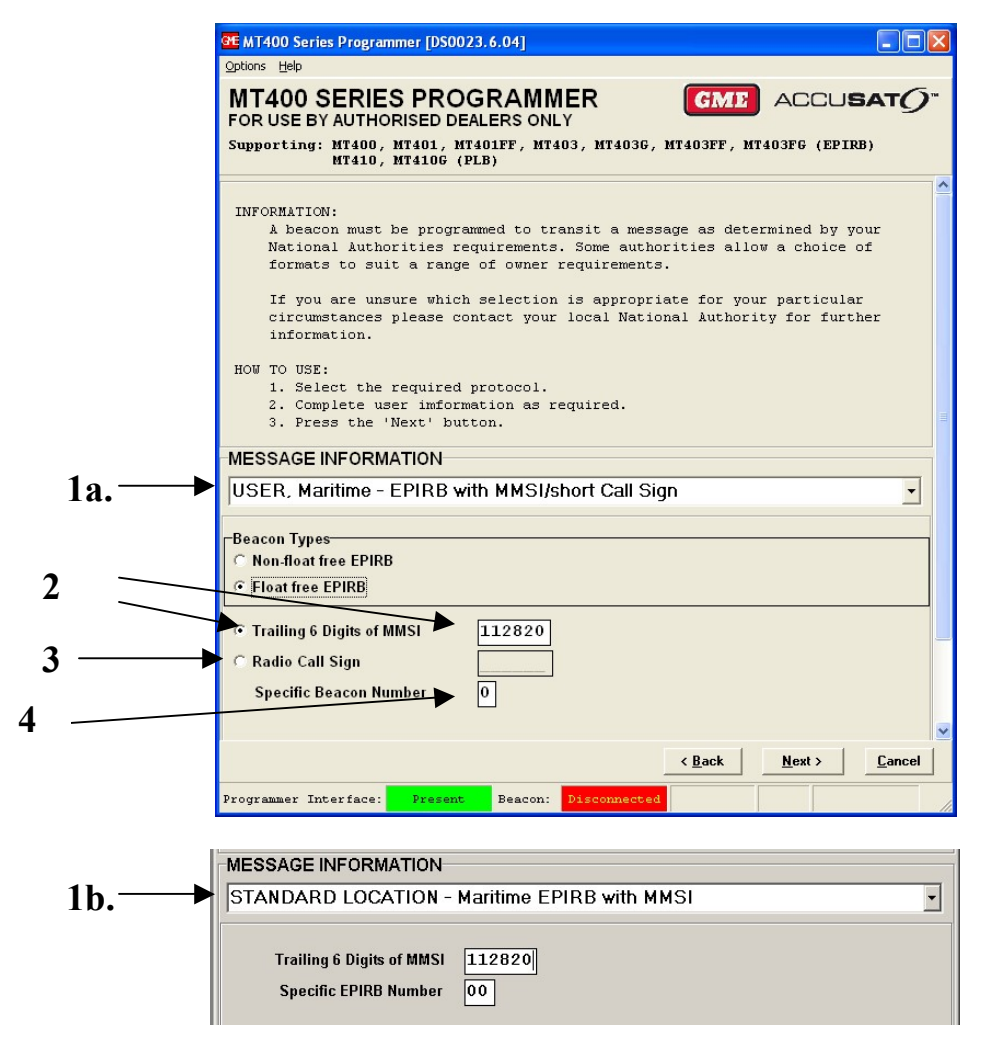

### 1. Message Information:

Va specificata la tipologia d'uso utilizzata dall'Epirb che in ambito marittimo deve essere:

- a. User, Maritime Epirb with MMSI/ short Call Sign per gli EPIRB senza GPS
- b. Standard Location Maritime Epirb With MMSI per i modelli con GPS

## 2. Trailing 6 Digits of MMSI :

Inserite solo le ultime 6 cifre del codice MMSI

### 3. Radio Call Sign :

Parametro non autorizzato per la programmazione in Italia

### 4. Specific Beacon Number:

Inserire il numero progressivo degli EPIRB istallati a bordo. Attenzione: Il primo EPIRB programmato a bordo deve riportare il n. 0

Premere il tasto Next per accedere alla schermata successiva.

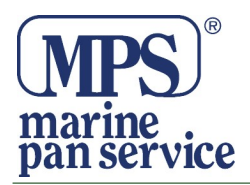

# Schermata di controllo dati

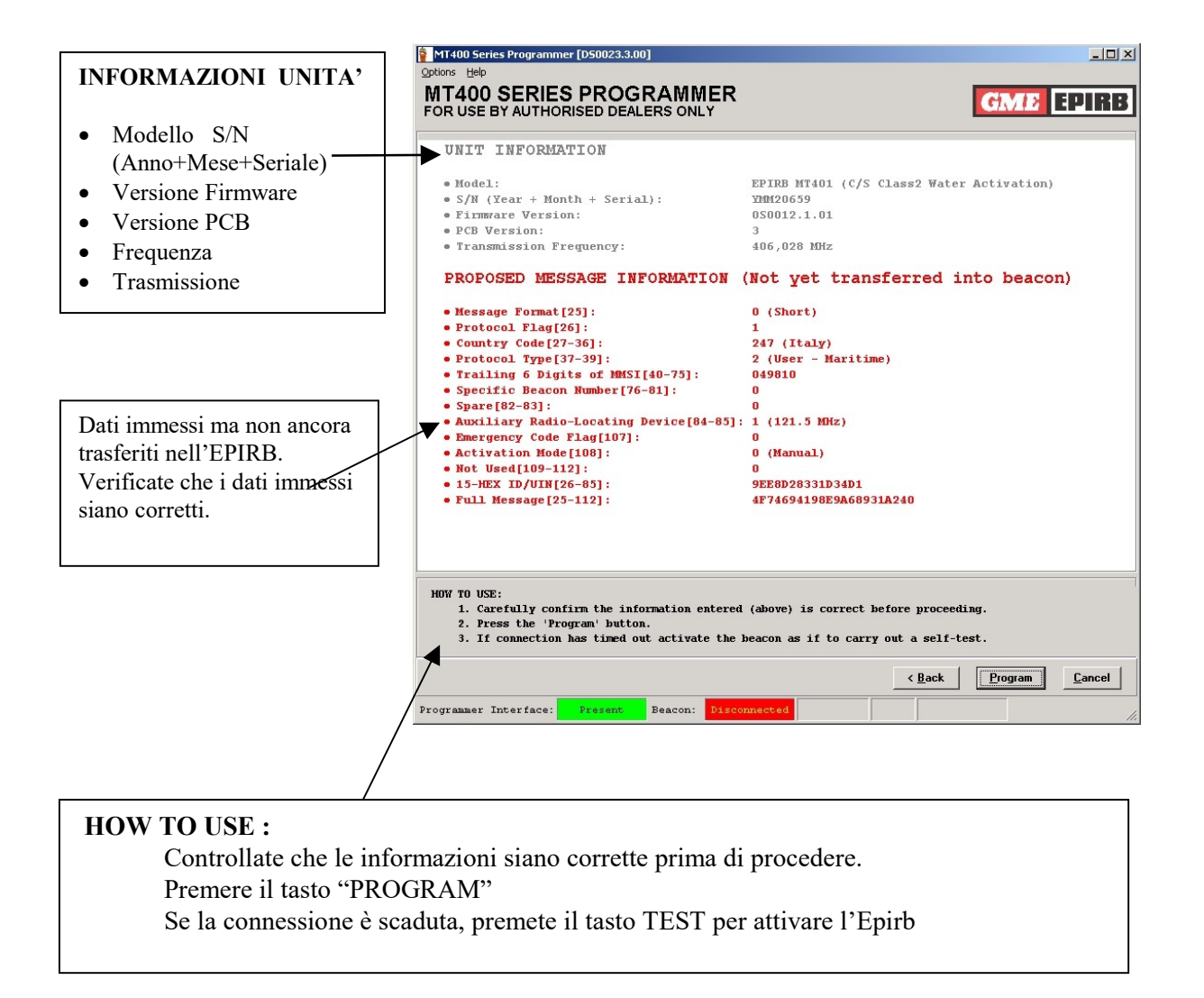

Una volta eseguita correttamente la programmazione dell'Epirb, vedrete apparire la seguente finestra.

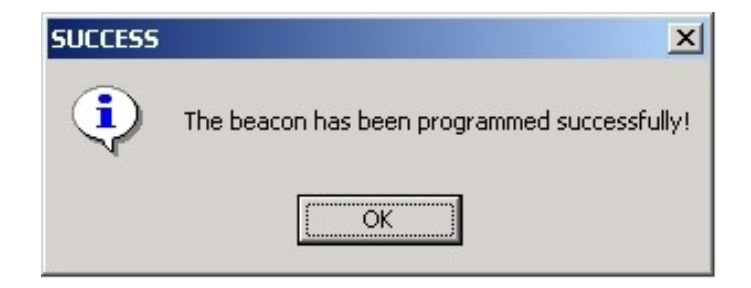

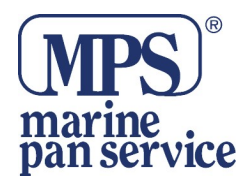

### ResetST/GPS ST counters

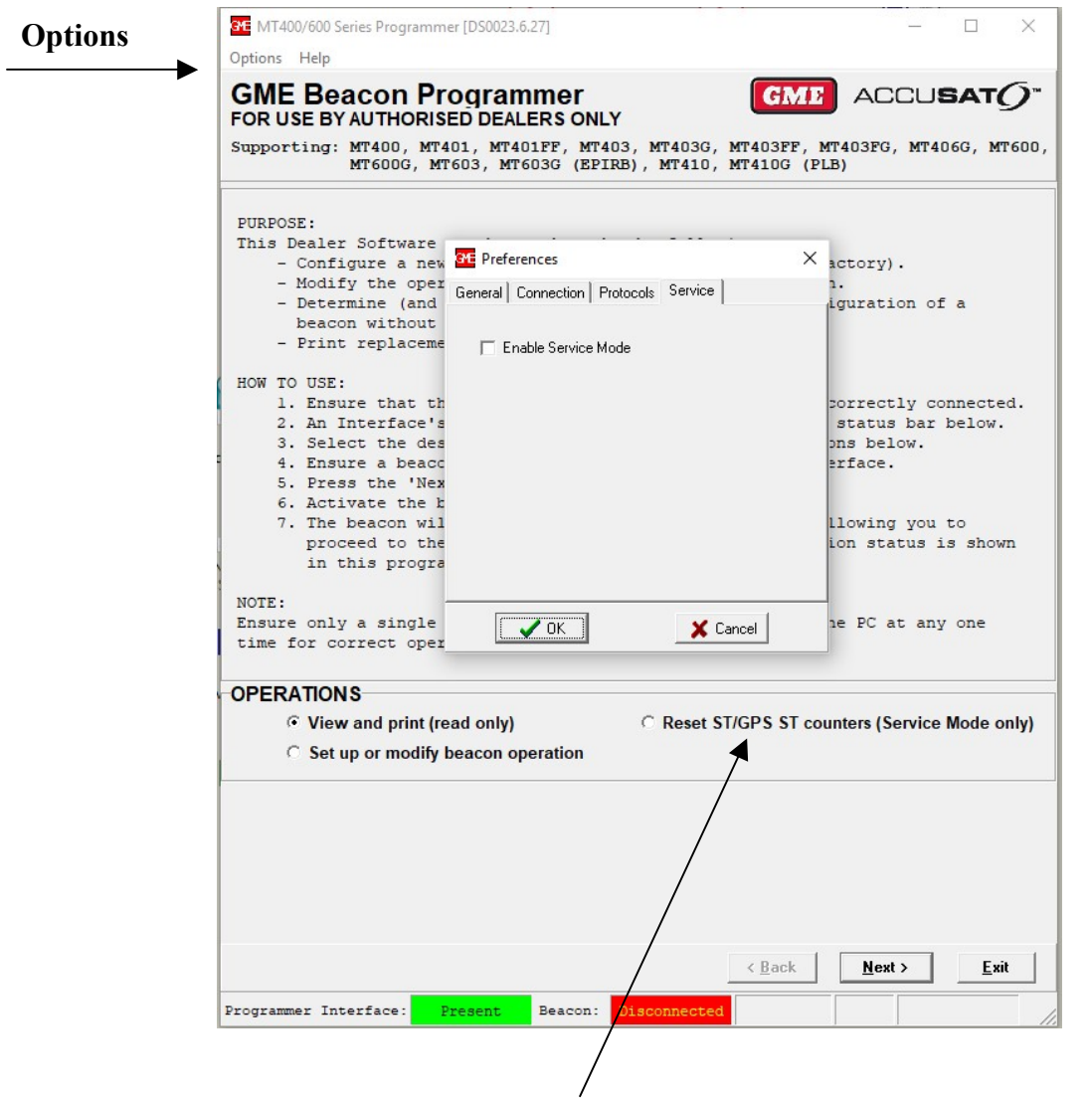

All'apertura del programma l'opzione Reset ST/GPS ST Counters non è mai attiva.

Per attivarla cliccare su Options, selezionare Service e smarcare "Enable Service Mode".

Pre la sola visulaizzazione dei contattori: Selezionare View and print (read only), premere Next e connettere l'EPIRB, per accedere alla Scheda Informazioni , dove verranno visualizzati in basso le informazioni dei contatori vedi pag. 9.

Reset dei contatori: Se si vogliono resettare i contattori, è necessario selezionare il campo " Reset ST/GPS ST counters", quindi sempre in "View and print" premere Next e connettere l'EPIRB, per accedere alla Scheda Informazioni, qui i contatori risulteranno ora azzerati vedi pag. 9.

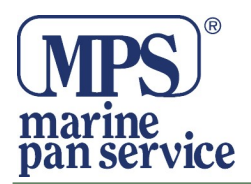

# Schermata Informazioni

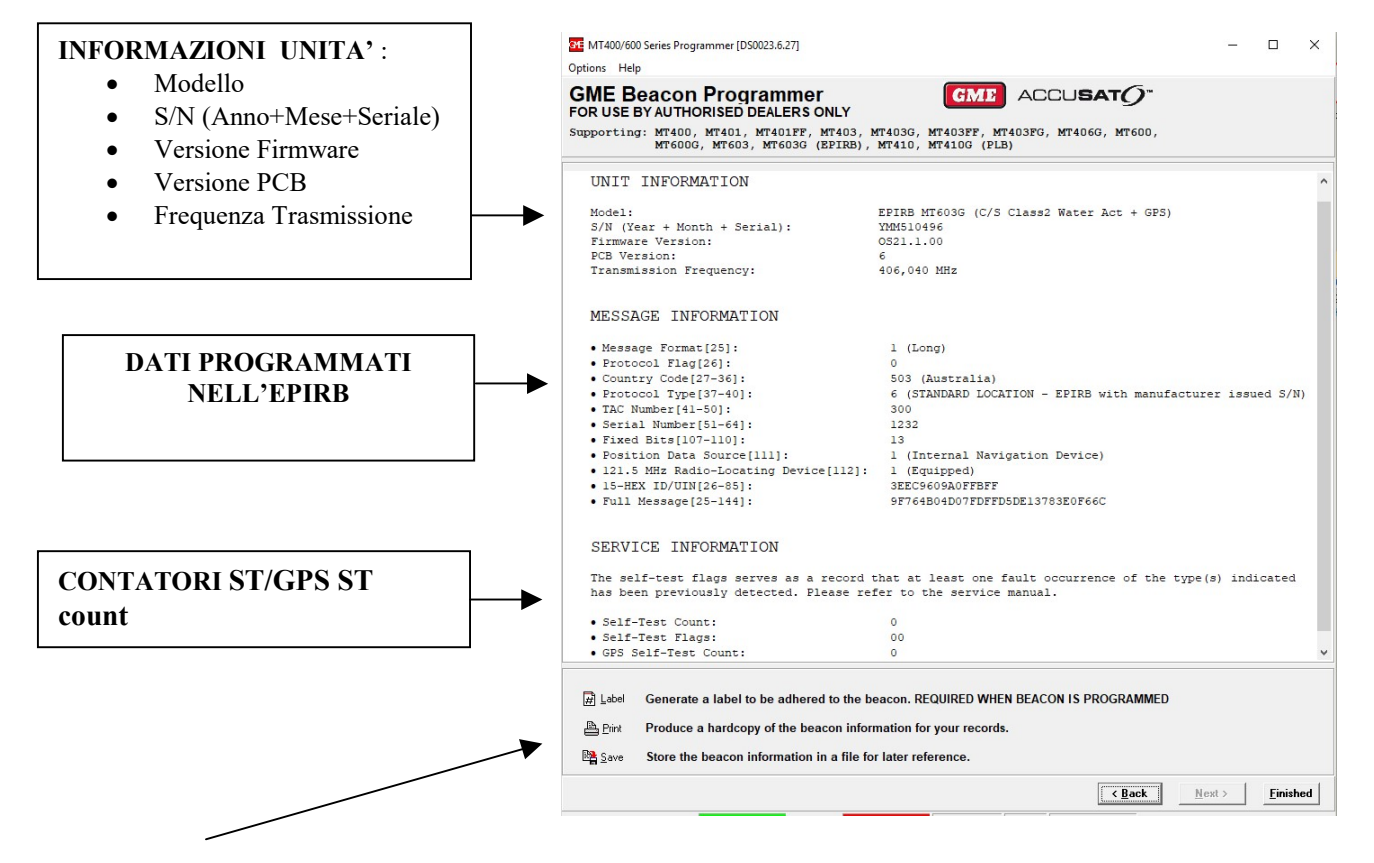

- LABEL. Per stampare l'etichetta che deve essere apposta sull'Epirb (l'etichetta riporterà i dati programmati).
- PRINT. Per stampare i dati così come sono visualizzati nella schermata.
- STORE. Per salvare i dati dell'Epirb in un file specifico.

Im modalità Lettura dell'EPIRB è possibile visualizzare o resettare il conteggio dell'autotest e dell'autotest GPS in modalità di servizio.

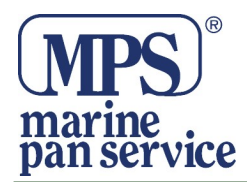

Marine Pan Service S.r.l. Via C. Battisti, 25 00053 Civitavecchia – Italy Tel. 0766-30361 - Fax 0766-1912023 <https://www.marinepanservice.com>

NOTE:

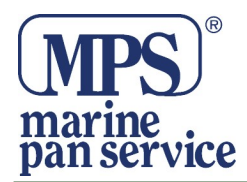

Marine Pan Service S.r.l. Via C. Battisti, 25 00053 Civitavecchia – Italy Tel. 0766-30361 - Fax 0766-1912023 <https://www.marinepanservice.com>

NOTE:

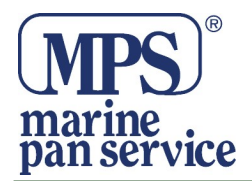

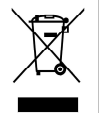

#### INFORMAZIONE AGLI UTENTI

Ai sensi dell'art. 13 del Decreto Legislativo 25 luglio 2005, n. 151 "Attuazione della Direttive 2002/95/CE, 2002/96/CE e 2003/108/CE, relative alla riduzione dell'uso di sostanze pericolose nelle apparecchiature elettriche ed elettroniche, nonché allo smaltimento dei rifiuti"

Il simbolo del cassonetto barrato riportato sull'apparecchiatura indica che il prodotto alla fine della propria vita deve essere raccolto separatamente dagli altri rifiuti.

L'utente dovrà, pertanto, conferire l'apparecchiatura giunta a fine vita agli idonei centri di raccolta differenziata dei rifiuti elettronici ed elettrotecnici, oppure riconsegnarla al rivenditore al momento dell'acquisto di una nuova apparecchiatura di tipo equivalente, in ragione di uno a uno.

L'adeguata raccolta differenziata per l'avvio successivo dell'apparecchiatura dismessa al riciclaggio, al trattamento ed allo smaltimento ambientale compatibile contribuisce ad evitare possibili effetti negativi sull'ambiente e sulla salute e favorisce il riciclo dei materiali di cui è composta l'apparecchiatura.

Lo smaltimento abusivo del prodotto da parte dell'utente comporta l'applicazione delle sanzioni amministrative di cui al D.Lgs. n. 22/1997" (articolo 50 e seguenti del D.Lgs. n. 22/1997).

#### Distribuito da MARINE PAN SERVICE S.R.L.

Istruzioni in lingua italiana liberamente tradotte dal manuale originale, a cui è necessario fare riferimento. Proprietà riservata MARINE PAN SERVICE S.R.L, vietata la riproduzione anche parziale senza preventivo consenso scritto della proprietaria.